# 使用虛擬光纖通道介面卡的統一計算系統虛擬機 器即時遷移失敗

#### 目錄

簡介 背景資訊 問題 解決方案 程式 結果 相關資訊

### 簡介

本文描述當使用具有思科虛擬介面卡(VIC)融合網路介面卡的Hyper-V虛擬光纖通道時,如何防止由 於邏輯單元號(LUN)列舉不正確而導致虛擬機器(VM)即時遷移失敗。

#### 背景資訊

Hyper-V虛擬光纖通道允許虛擬機器直接連線到光纖通道連線的儲存。整合運算系統(UCS)版本 2.1(2a)引入了對N\_Port ID虛擬化(NPIV)的支援,該支援允許使用Hyper-V虛擬光纖通道。Hyper-Ⅴ虛擬光纖通道要求建立虛擬光纖通道交換機,並將其繫結到主機(父分割槽)上的主機匯流排介 面卡(HBA)。 然後,在VM中建立虛擬光纖通道介面卡,並將其連線到虛擬光纖通道交換機。

#### 問題

將Hyper-V虛擬光纖通道與VIC融合網路介面卡配合使用時,即時遷移可能會失敗。當繫結到虛擬光 纖通道交換機時,Hyper-V主機上的同一HBA對用於從儲存區域網路(SAN)啟動並訪問群集共用卷 (CSV)LUN時,會發生此問題。在這些情況下,如果嘗試對具有虛擬光纖通道HBA的VM進行即時遷 移,則會發生不正確的LUN列舉,且即時遷移無法完成。

出現故障時,「磁碟管理」管理單元顯示對映到父分割槽中虛擬機器的LUN處於離線狀態。有關此 問題的詳細資訊,請參閱Cisco錯誤ID [CSCup40056](https://tools.cisco.com/bugsearch/bug/CSCup40056)。

此映像從作業系統的角度提供了配置問題的邏輯拓撲檢視。

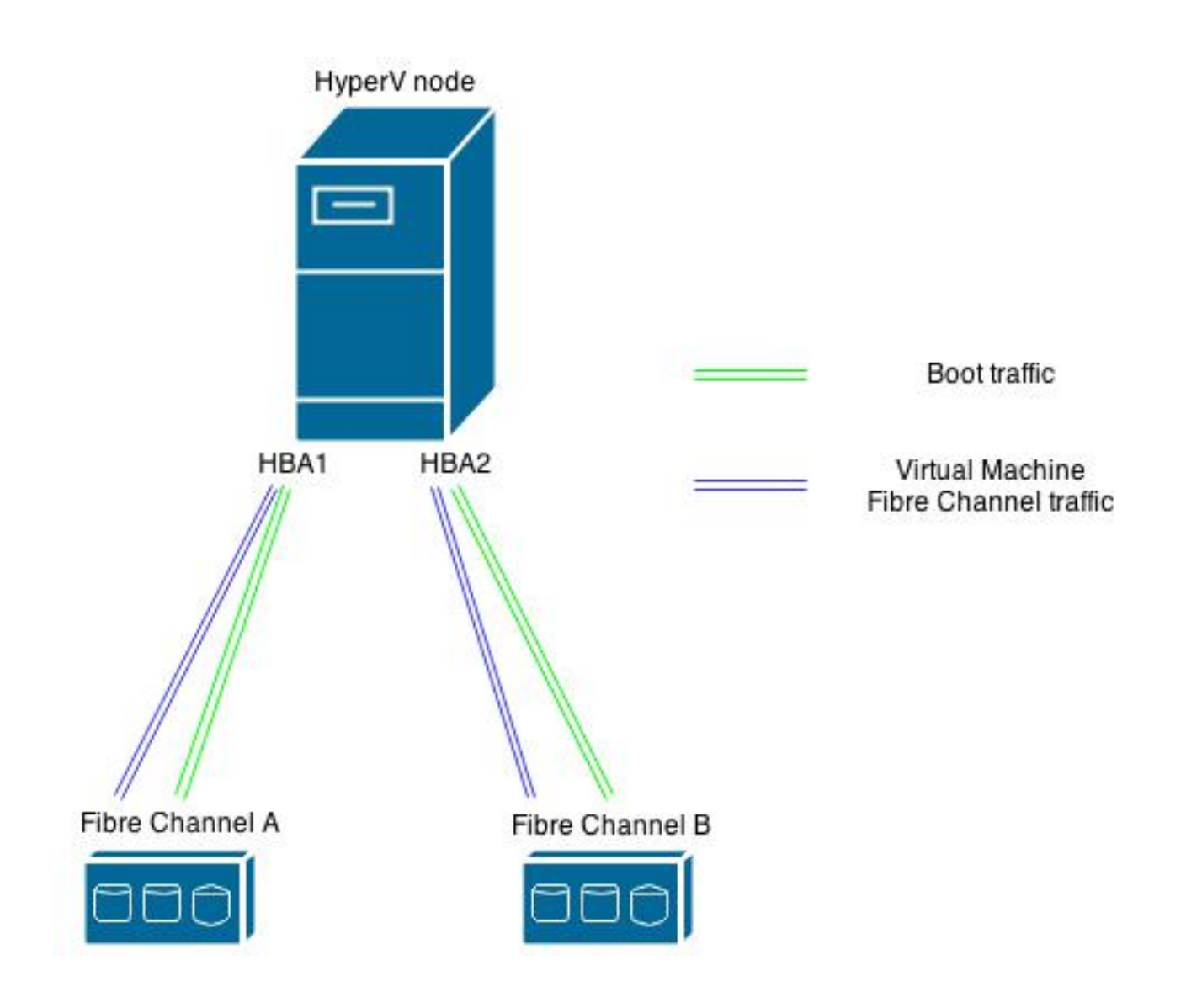

### 解決方案

如果您計畫從SAN引導Hyper-V主機並實施Hyper-V虛擬光纖通道,思科建議在Hyper-V主機上配置 兩個HBA對(每個交換矩陣兩個HBA)。第一對HBA用於Hyper-V主機流量,例如從SAN和群集共 用卷(CSV)啟動。 第二對HBA用於虛擬光纖通道。此配置將Hyper-V主機I/O流量和VM I/O流量分段 ,並且是部署Hyper-V虛擬光纖通道的思科最佳實踐。

#### 程式

使用此過程可將影響有限的配置應用於當前運行在VM上的任何負載。

- 1. 選擇HyperV節點並將該節點上的所有VM遷移到其他節點。
- 使用Cisco UCS Manager(UCSM)將兩個新的虛擬主機匯流排介面卡(vHBA)新增到原始 2.HyperV主機。附註:您必須重新啟動刀片才能應用更改。此圖顯示vHBA分發在更改後應如何 處理(四個vHBA,每個交換矩陣兩個)。

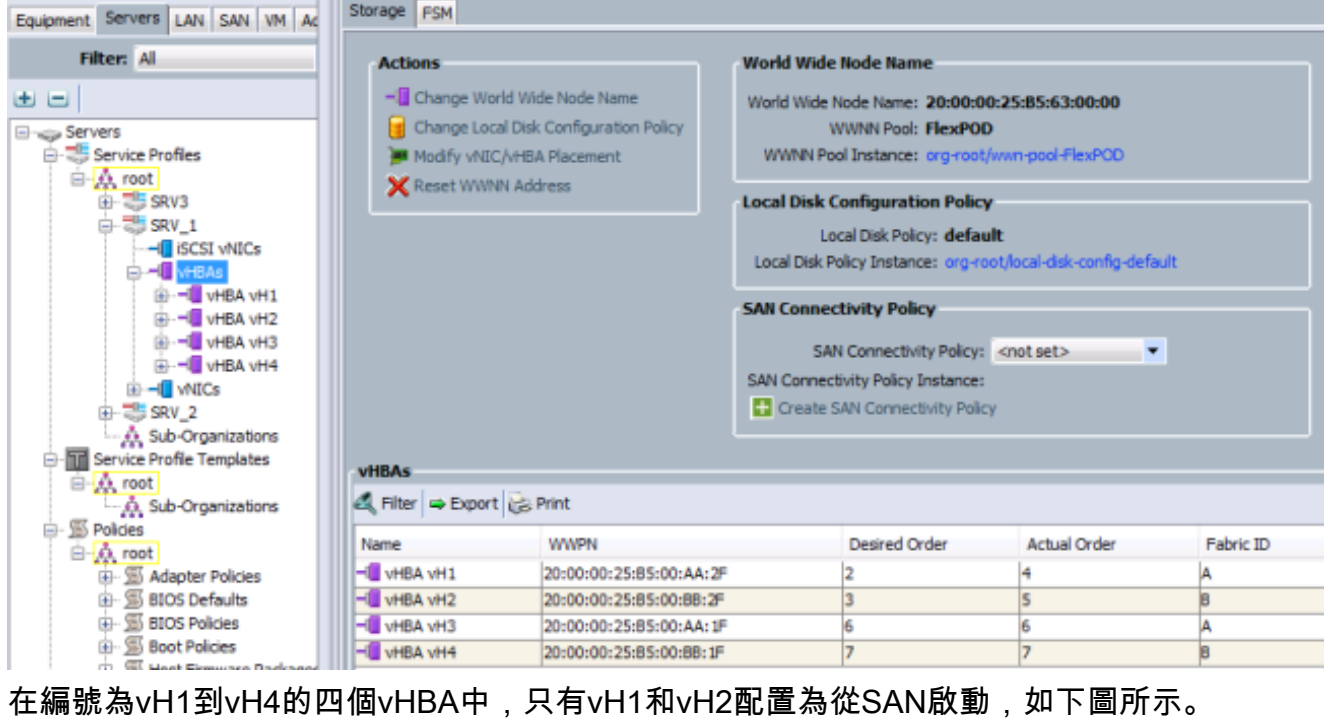

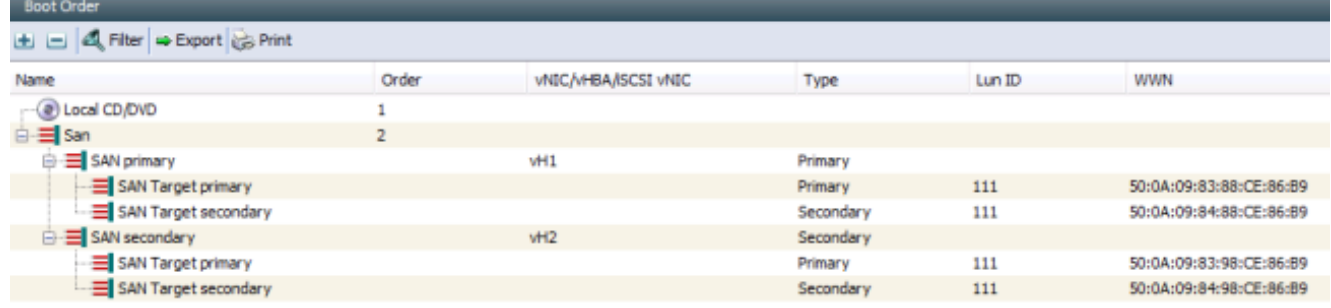

- 3. 在Microsoft Windows中,轉到HyperV Manager,然後選擇Virtual SAN Manager。
- 4. 更改合成光纖以繫結到兩個新的vHBA(每個用於虛擬光纖通道的交換矩陣各一個)。**附註** :您可以使用全球通用名稱(WWN)來標識新新增的vHBA。確保兩個虛擬光*纖*通道SAN的介面 都連線到正確的vHBA。例如,此圖顯示VSAN\_110已繫結到與「WWPN 20:00:00:25:b5:00:aa:1f」的介面,該介面是vH3,如步驟2中的圖所示。

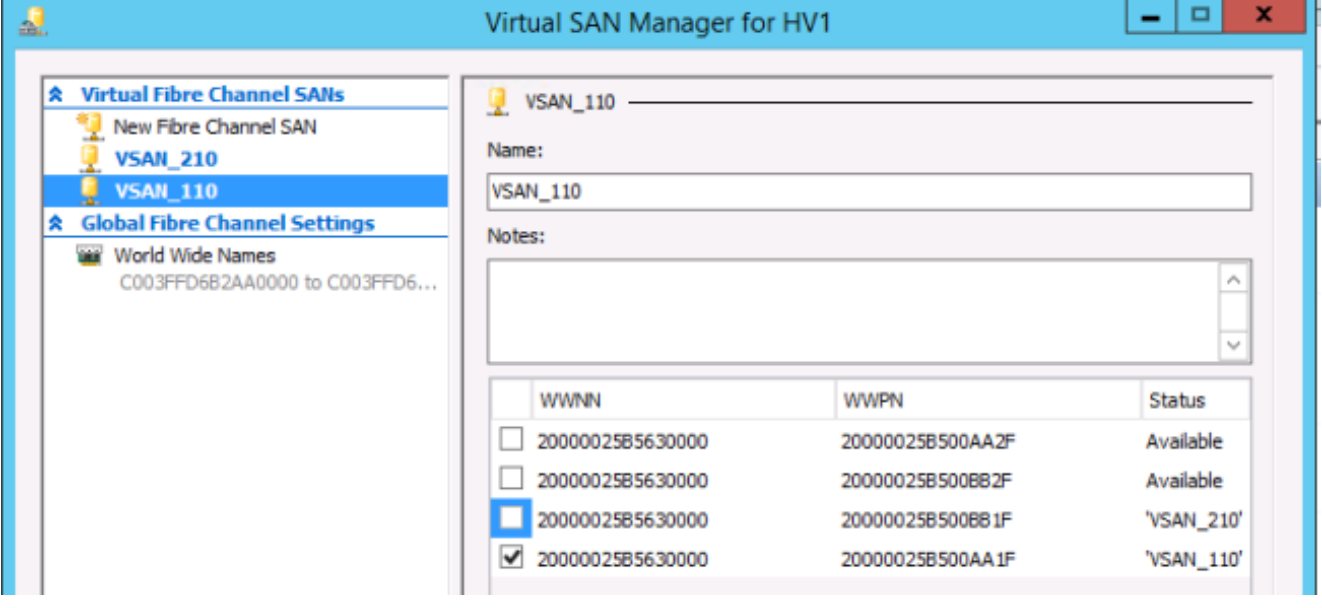

結果

完成本文中所述的配置修改後,可以成功將VM即時遷移到此主機,而不會發生不正確的LUN列舉故

完成本文所述步驟後,以下映像提供新配置的邏輯拓撲檢視。

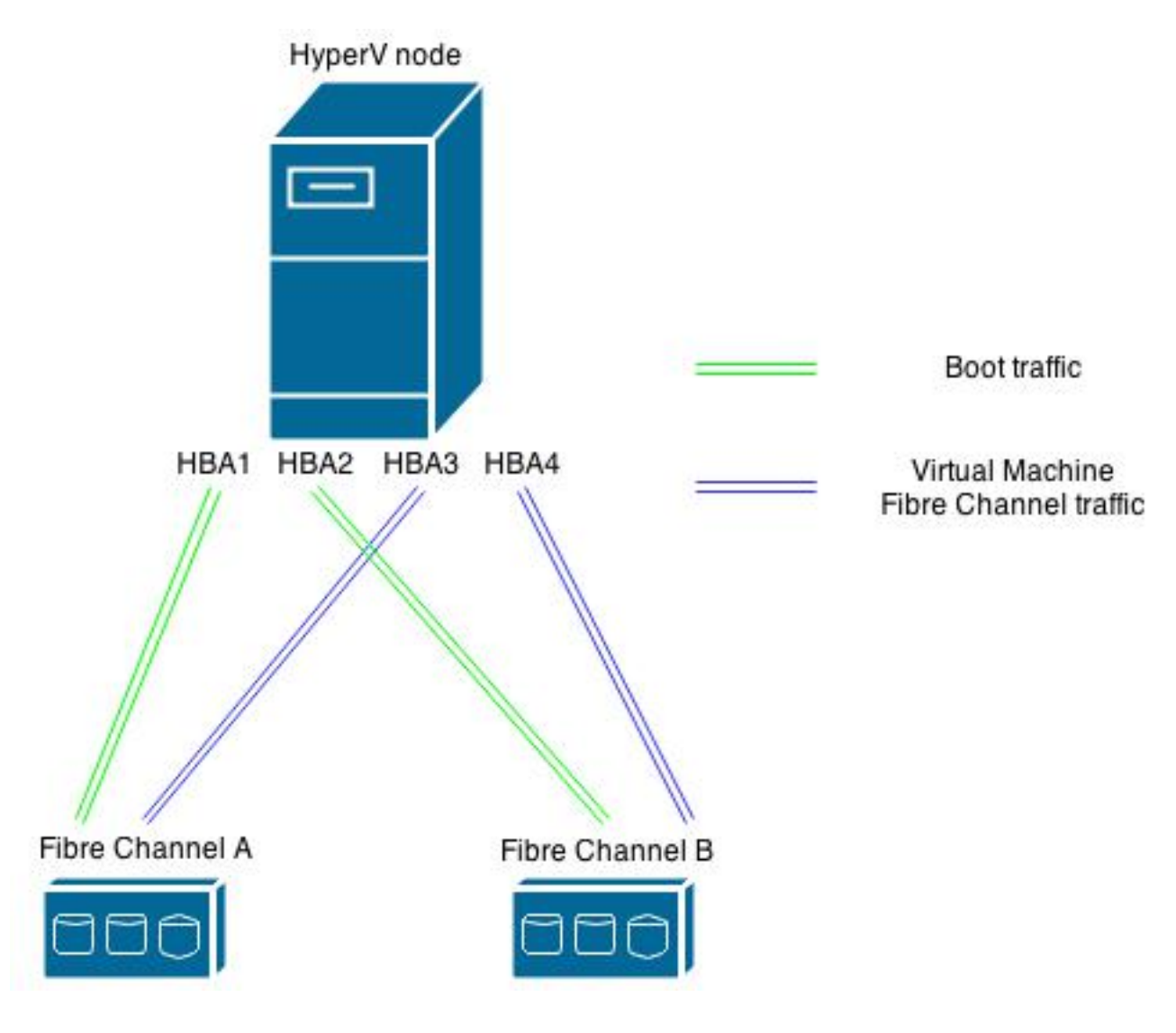

## 相關資訊

- [Windows 2012 NPIV on UCS配置示例](/content/en/us/support/docs/servers-unified-computing/unified-computing-system/116471-configure-npiv-00.html)
- [技術支援與文件 Cisco Systems](//www.cisco.com/cisco/web/support/index.html?referring_site=bodynav)